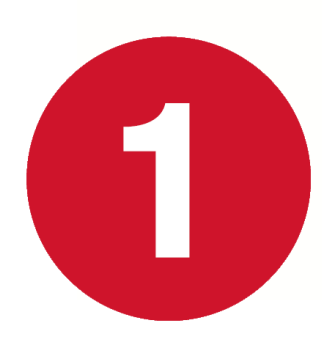

Descargar los siguientes archivos en una raíz de Unidad de disco y en una carpeta que no tenga espacios en blanco.

#### **ARCHIVOS DESCARGADOS EN UNA CARPETA RAÍZ**

Este equipo > Disco local (F:) > MAESTRO > MAESTROS2025 >

Nombre

- 20240304\_1\_maestro\_PpR\_01\_Minsa\_2025\_ORACLE.rar
- 20240304\_1\_maestro\_PpR\_01\_Minsa\_2025\_SQL\_Server.rar
- Maestro\_Sub\_Productos[20240303215304][COORDINADOR][2025][20].rar
- Let txt\_kit\_maestro[20240303215305][COORDINADOR][2025][20].rar

**ES\_Consulta\_SIGA.zip** 

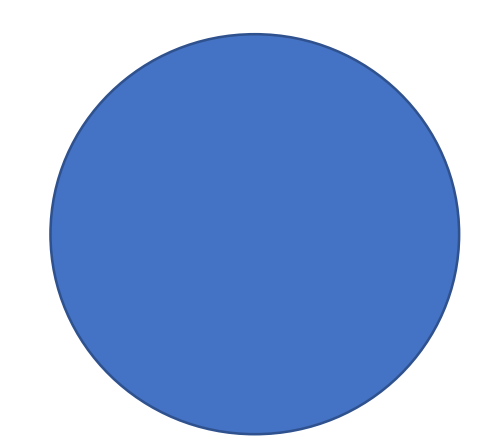

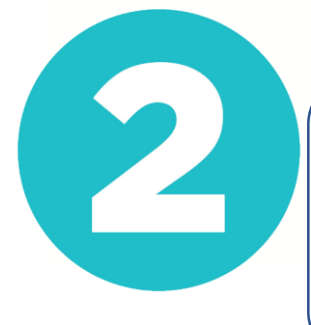

Cambiar el año de Programación del sistema SIGA MEF en el módulo logística a **2025** , y en el Módulo de configuración realizar copia de Parámetros del año 2024 al 2025

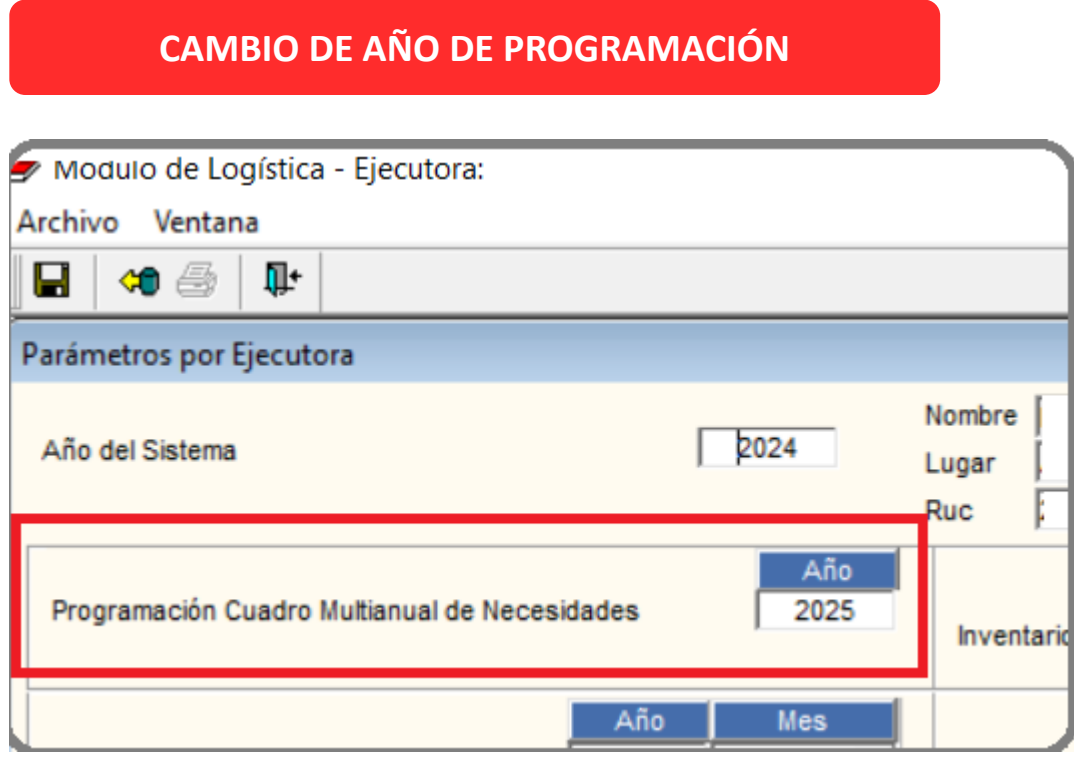

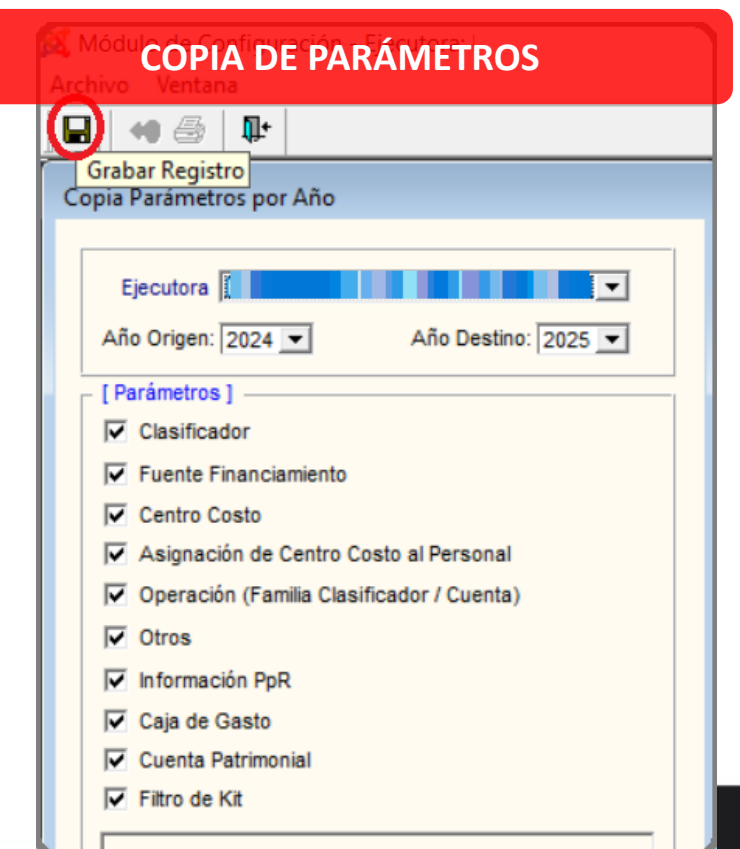

3

En el módulo de **Logística** o módulo de **Utilitarios**, realizar la carga del siguiente script personalizado SEGÚN CORRESPONDA ya sea SQL / ORACLE, dependerá la base de datos del SIGA MEF en su Entidad

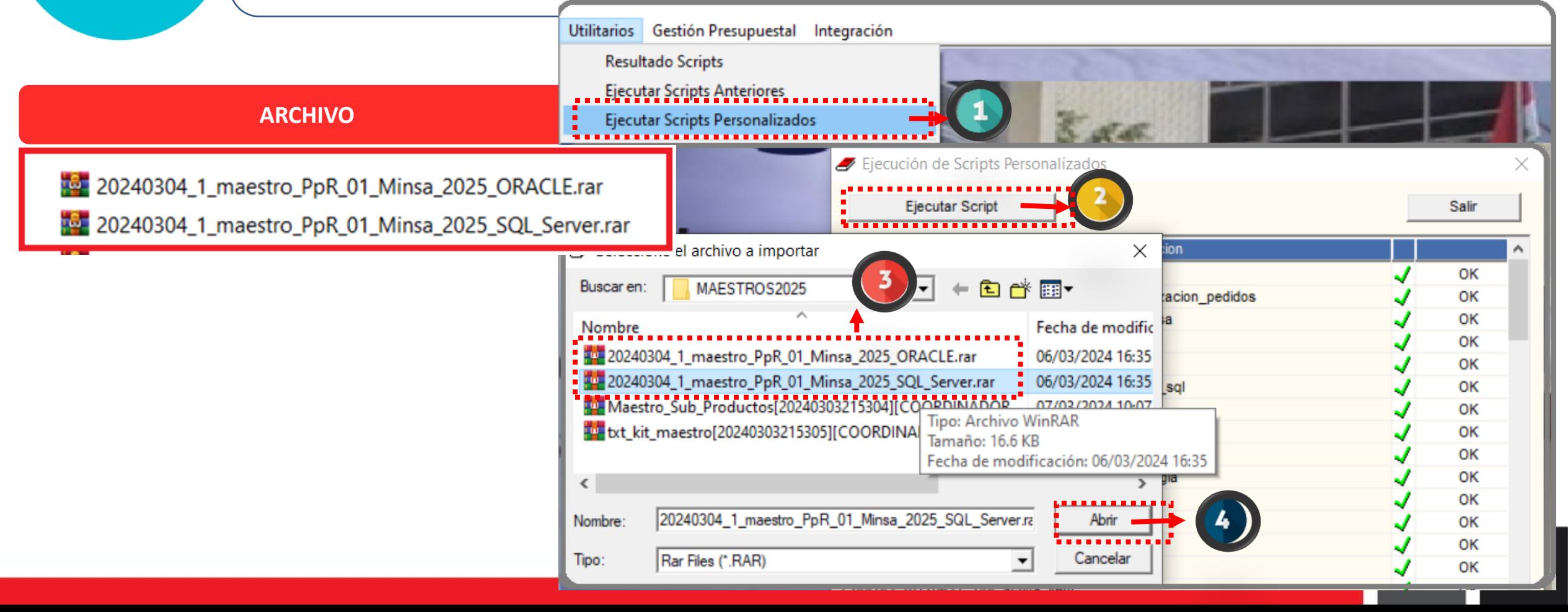

En el módulo **PPR** cargar los puntos de atención (ES\_Consulta\_SIGA.zip), También puede ser descargado en la siguiente página web de SUSALUD:

<http://app12.susalud.gob.pe/views/DescargaArchivo.aspx>

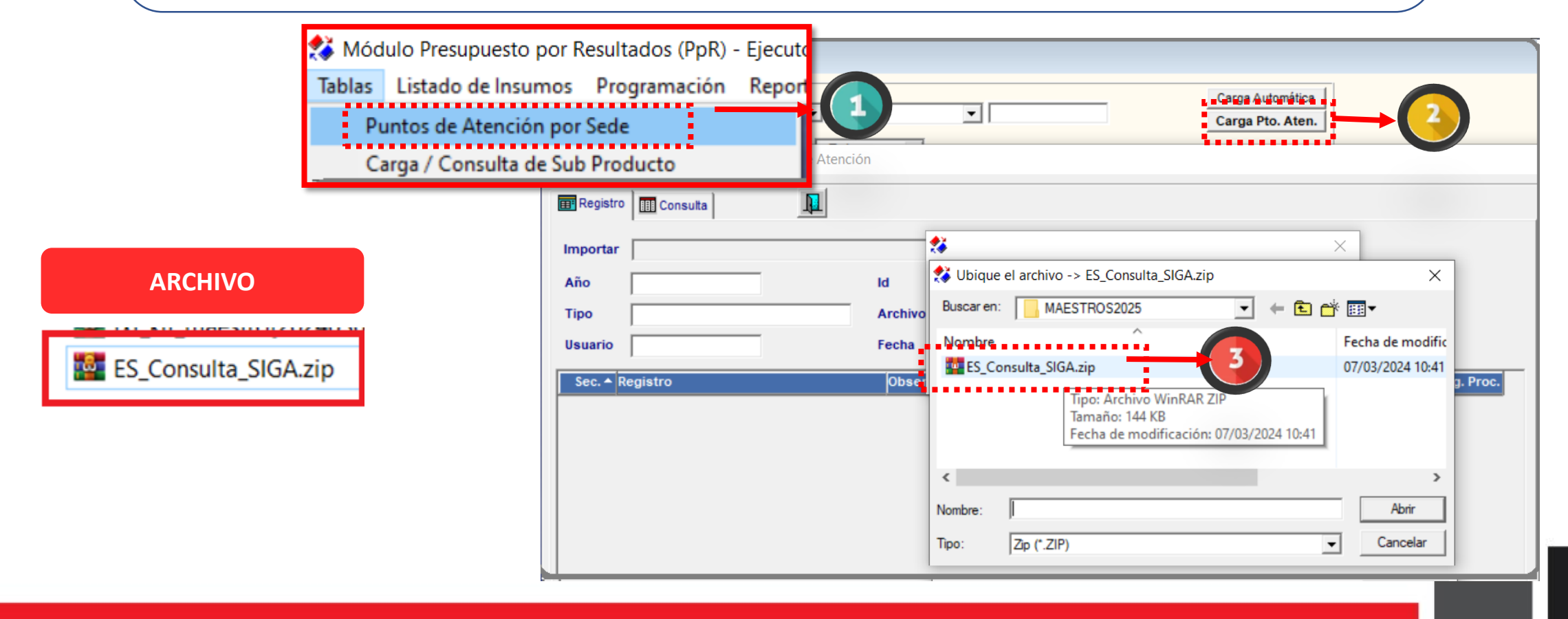

En el módulo **PPR** Se deberá realizar la carga de la información correspondiente a los productos y subproductos *(Maestro\_sub\_Productos…)*

5

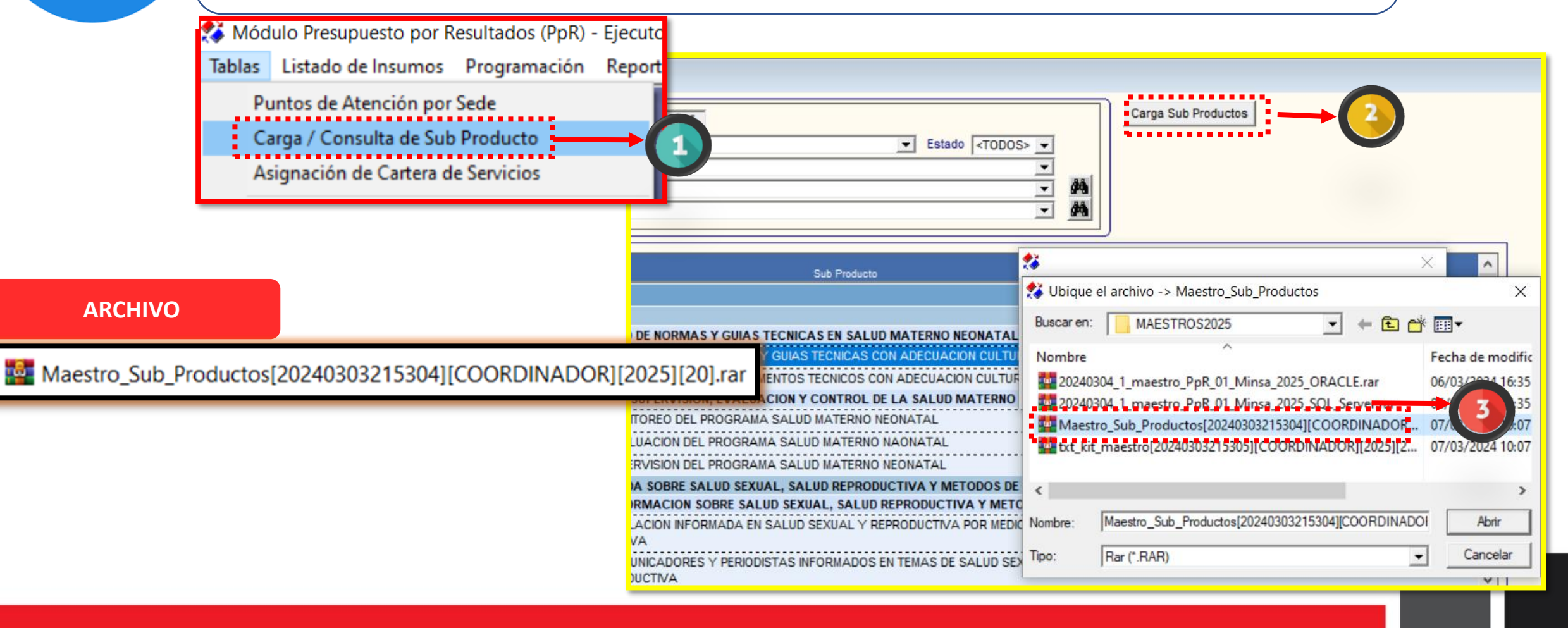

Se debe realizar la carga de los insumos del kit de programación **2025 (txt\_kit\_maestro...)** Para ello, se procederá según la imagen adjunta. Cabe precisar que este proceso es el que toma mayor tiempo de carga

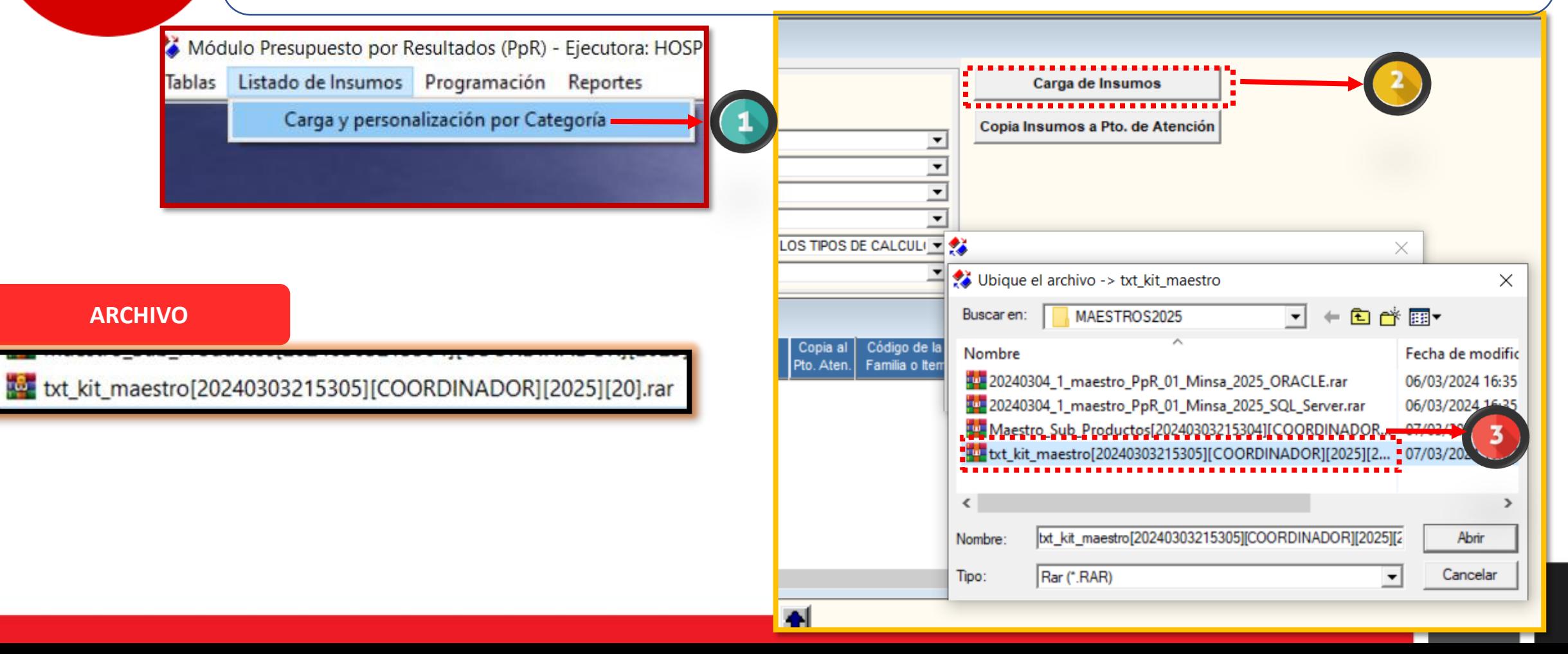